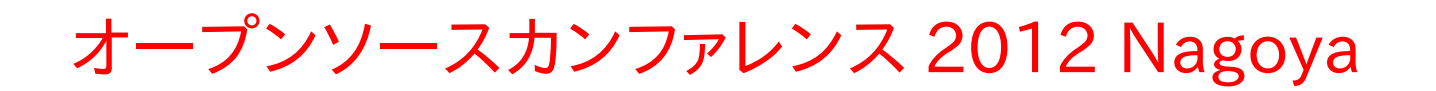

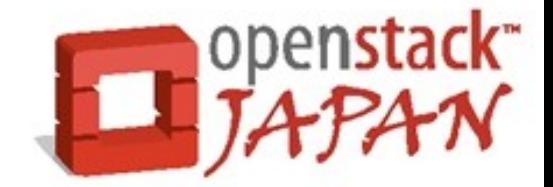

# openstack

Open source software to build public and private clouds.

## OpenStack Dashboard(and Identity)

#### - 動く !? OpenStack - 2012.05.12 日本 OpenStack ユーザ会 Hideki Saito/@saito\_hideki

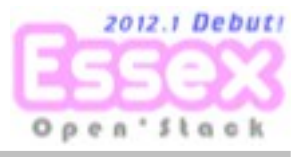

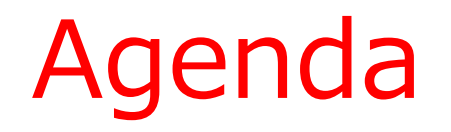

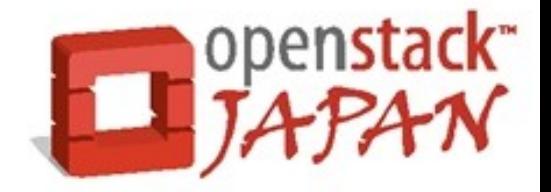

- はじめに
- OpenStack Dashboard(horizon)
- 動く!? OpenStack
- まとめ

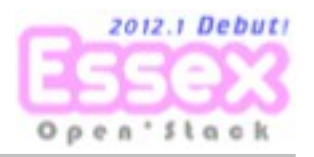

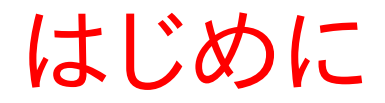

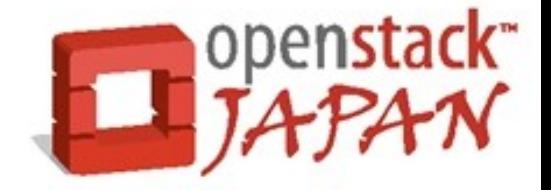

### Q「OpenStackってホントに動くの!?」

## A 「え!?...う、うごく...動くよ...」

ここでは、OpenStackの各コンポーネント を利用して管理対象となる様々なリソース (仮想マシンやストレージなど)を管理する 際の操作について、 WebUI でのデモを交 えながらご紹介します。

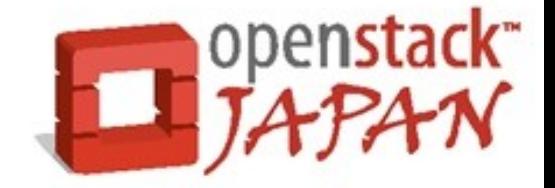

#### OpenStack がユーザ向けに提供している操作 インターフェイスには CLI と WebUI の 2 種類 があります。

 $\cdot$  CLI

コマンドラインインターフェイスは、各コンポーネント が

それぞれ提供している。

4 ● WebUI Essexからコアコンポーネントに加わった。 各コンポーネントのAPIと連携してOpenStack操作 するためのWebUIを提供する。

#### OpenStack Dashboard

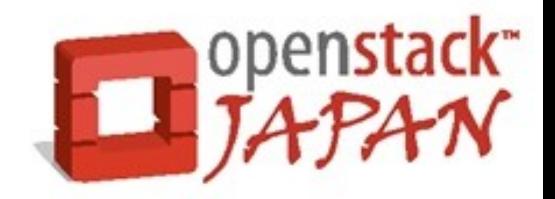

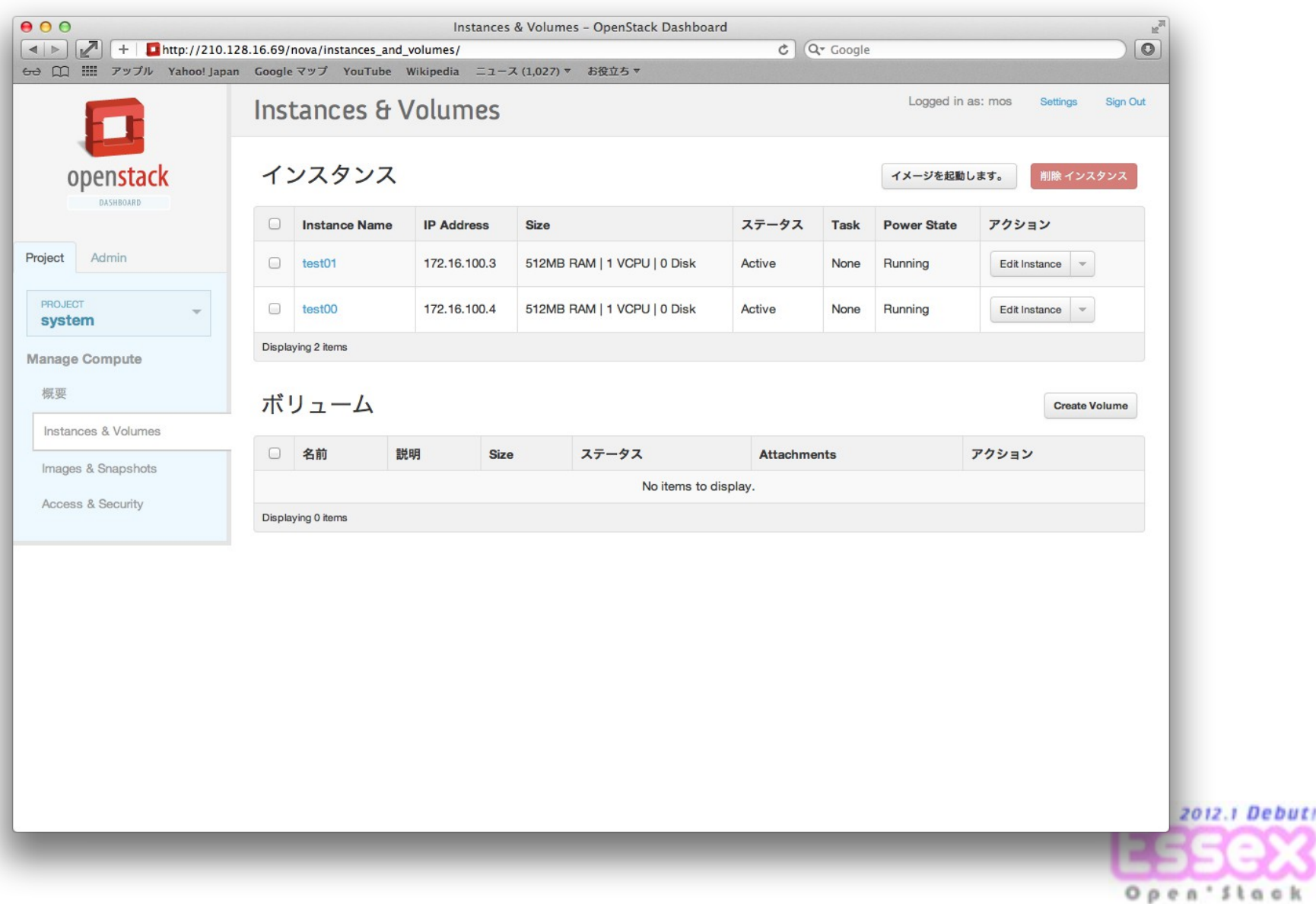

' Stac

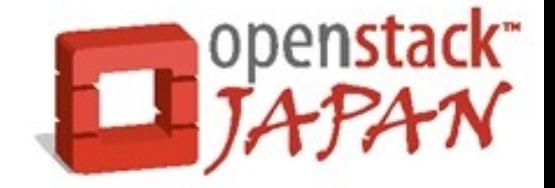

#### 見た目も洗練されていて、結構使いやすいのす が ... しかし、この WebUI を利用するには、

"WebUIの管理対象となる機能を提供するコン ポーネントが、OpenStack Identity(keystone) による統合認証システムを利用している必要が ある。"

という知る人ぞ知る、非常に高い壁があります。

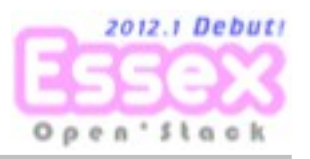

#### Dashboard と Identity の関係

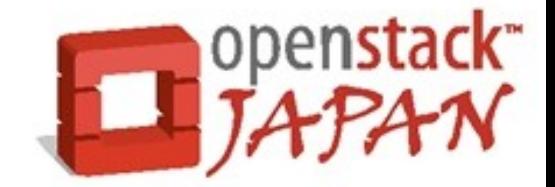

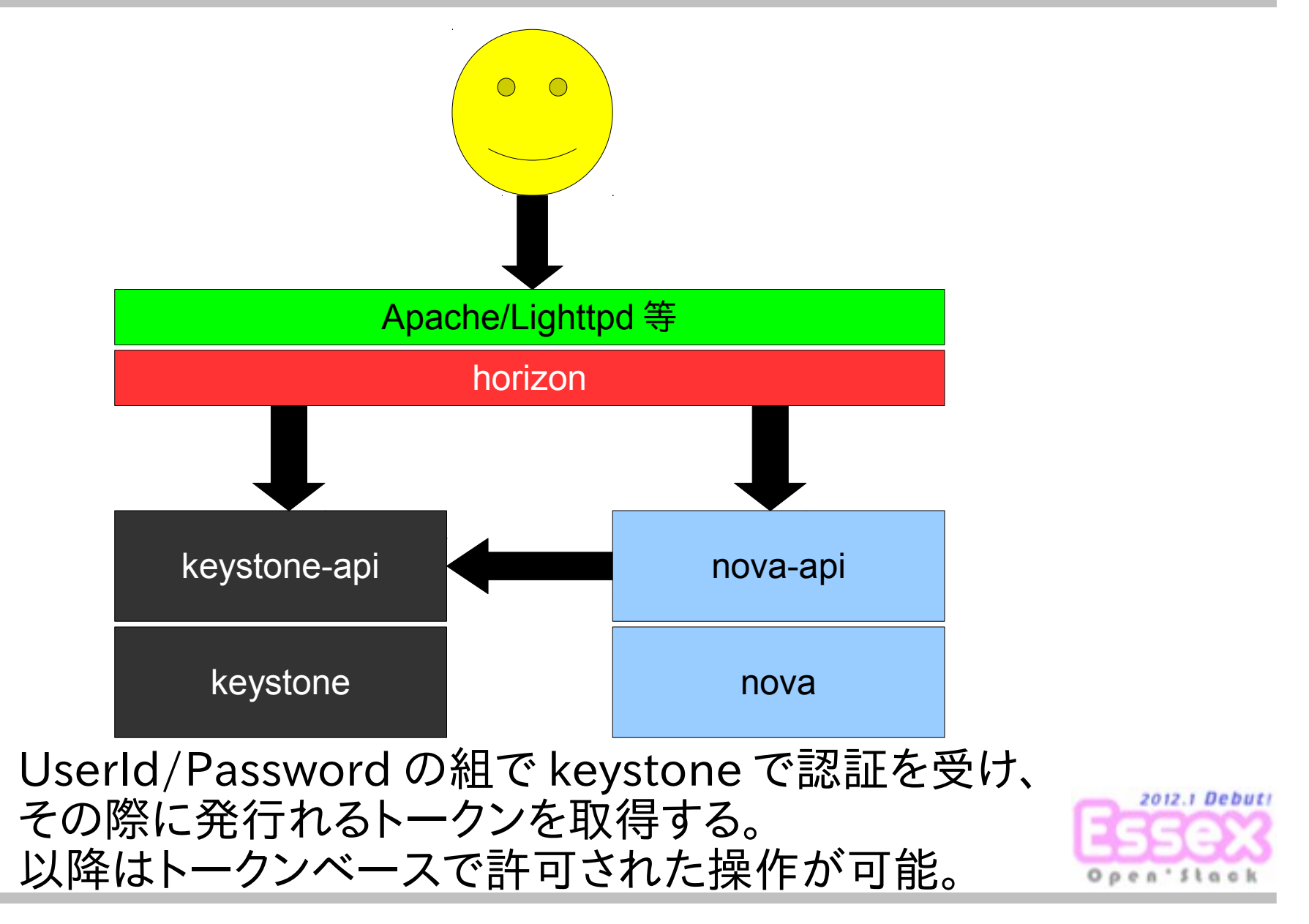

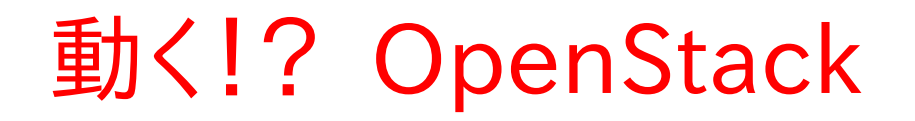

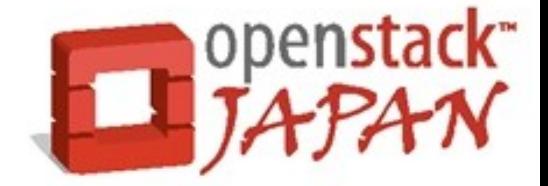

デモ内容

- 1.VMインスタンス作成
- 2.Volume作成とVMへの接続
- 3.VMのクローニング

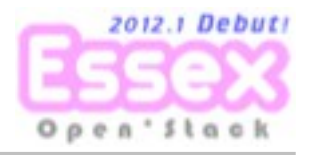

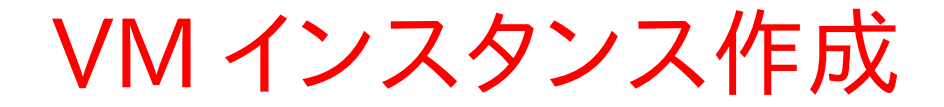

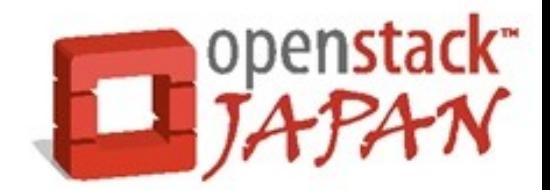

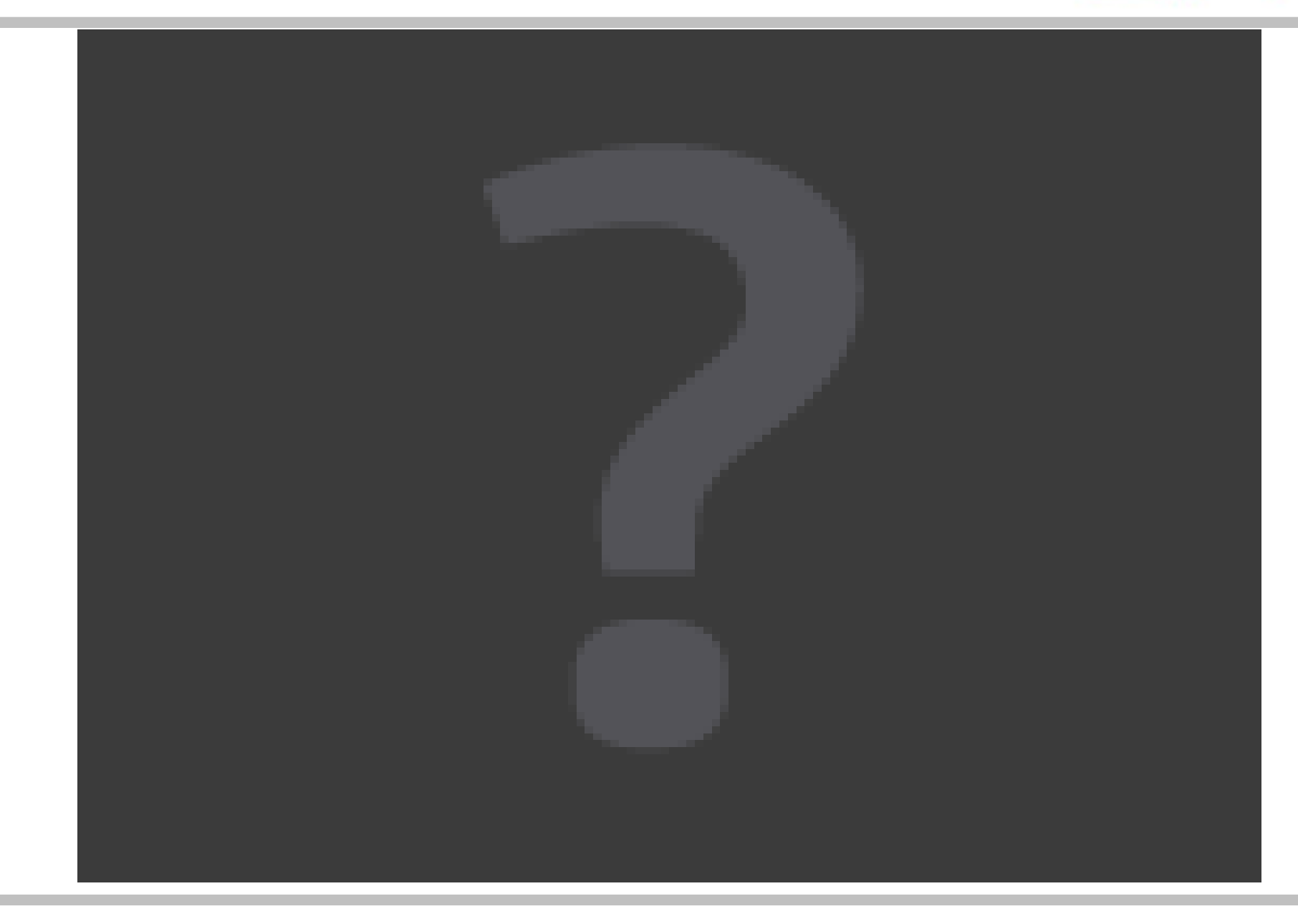

#### Volume 作成と VM への接続

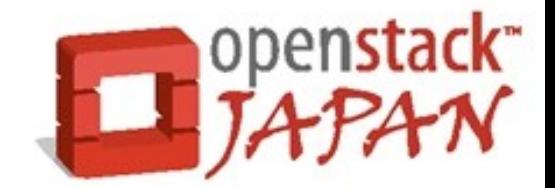

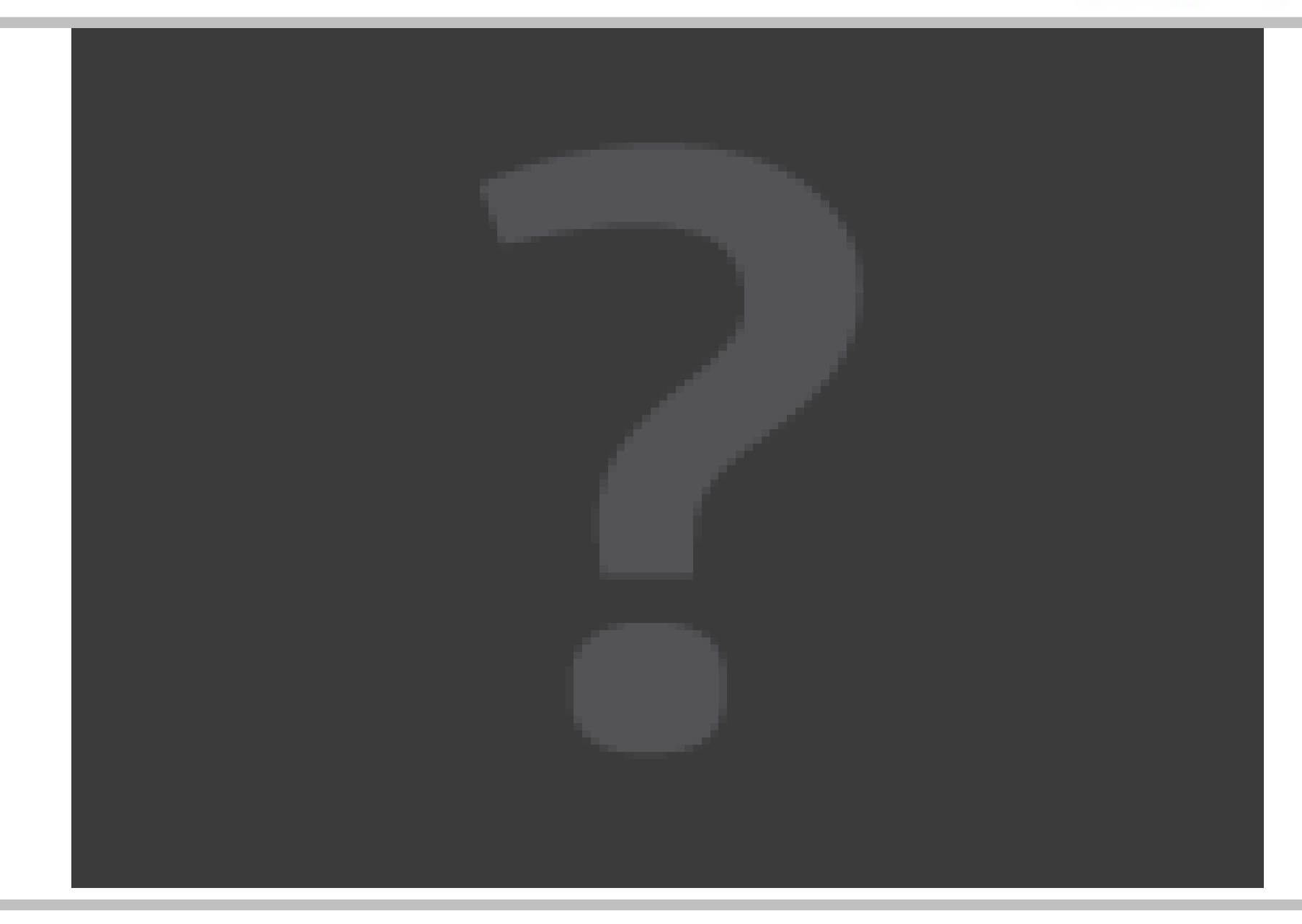

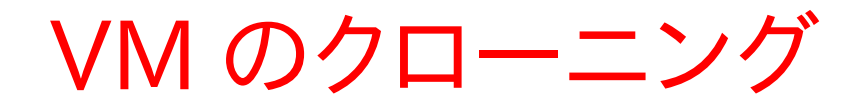

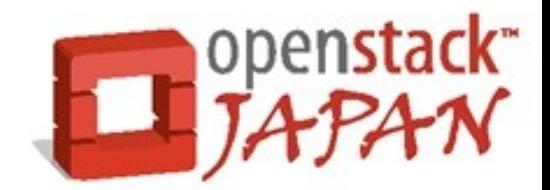

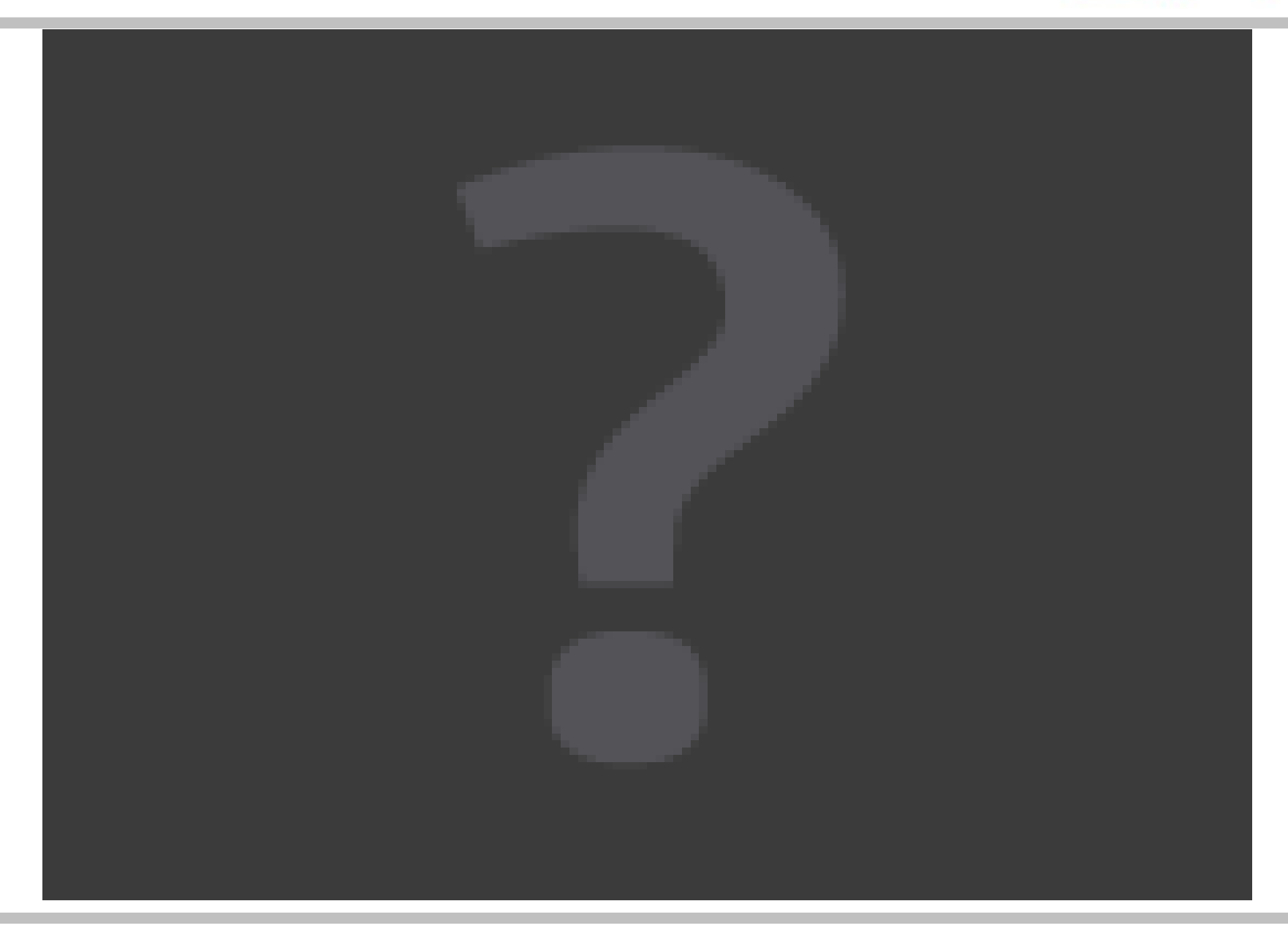

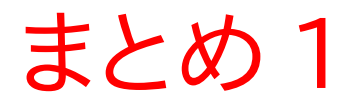

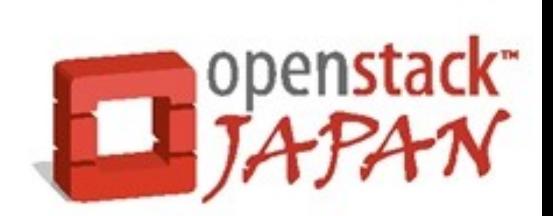

## OpenStack Dashboard(horizon) は、 OpenStack が提供する様々な機 能を管理するための WebUI を提供し ます。

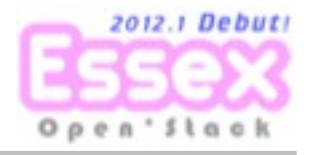

まとめ 2

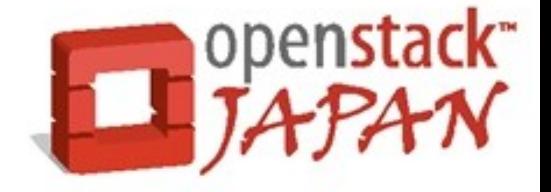

## Python で書かれた Web アプリケー ション・フレームレームワークである、 Django 上に構成れており、単体で動 作させることも、 Apache/Lighttpd な どの Web サーバのバックエンドとし て 動作させることも可能です。

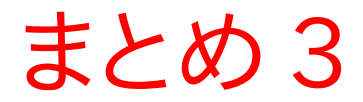

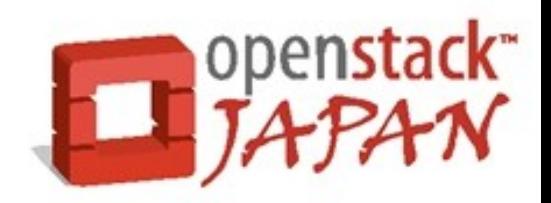

## 管理対象となるコンポーネントでは、 独自のユーザ認証方法ではなく、 OpenStack Identity による統合認 証 機能を利用しなければなりません。 #ココが厳しい ...

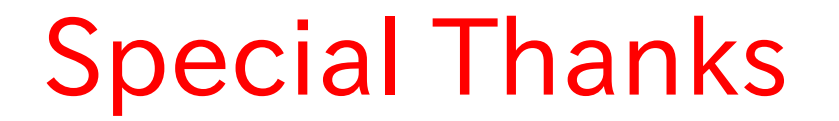

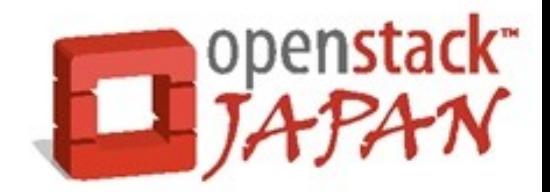

#### 本日のデモ環境はコンテナ DC から提供して います。

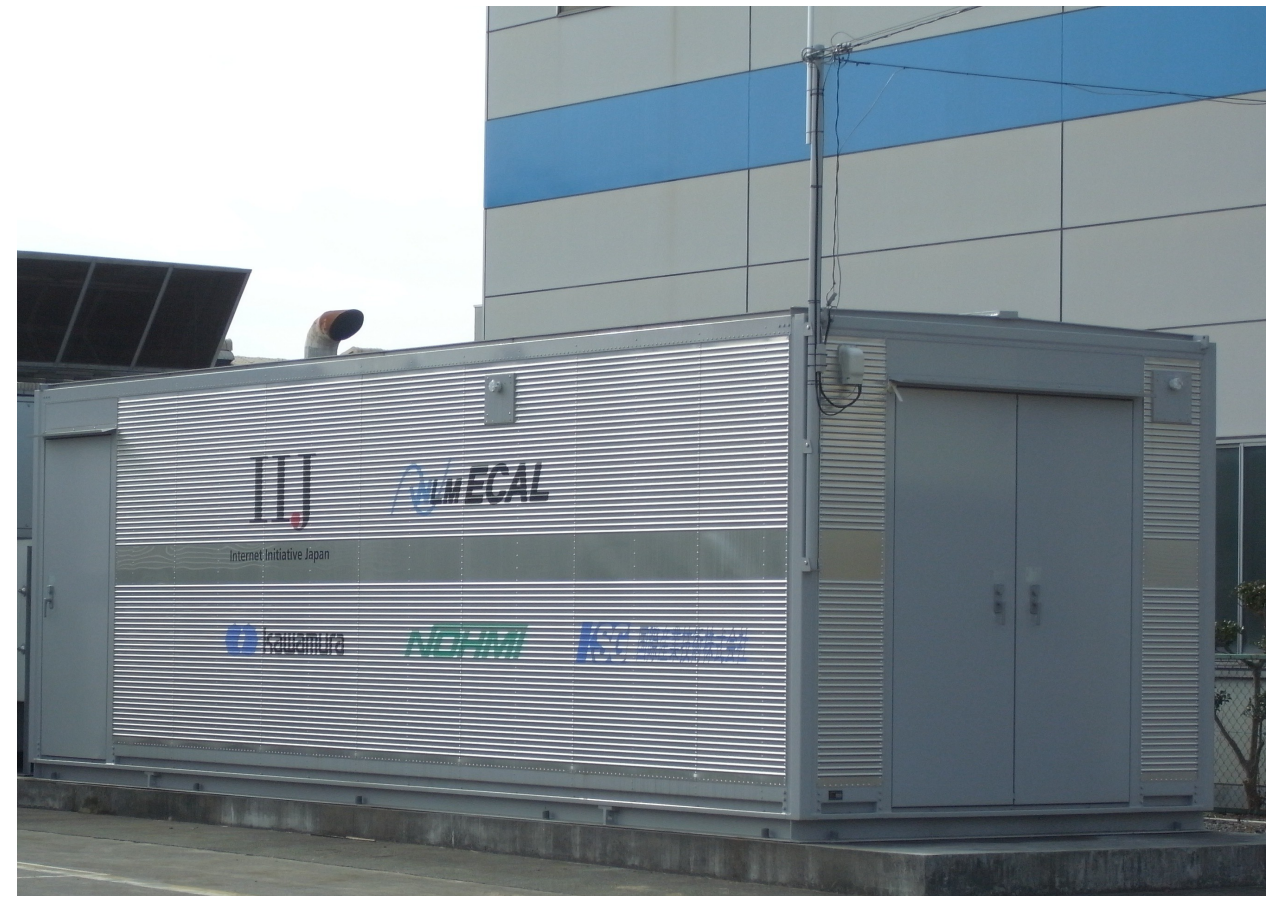

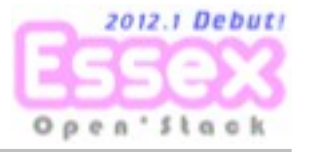

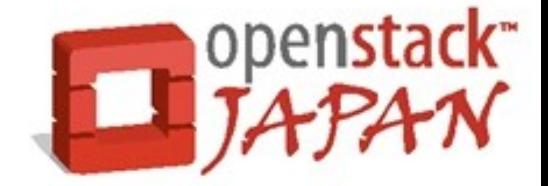

## OSC Nagoya 向け OpenStack デモ環境提供

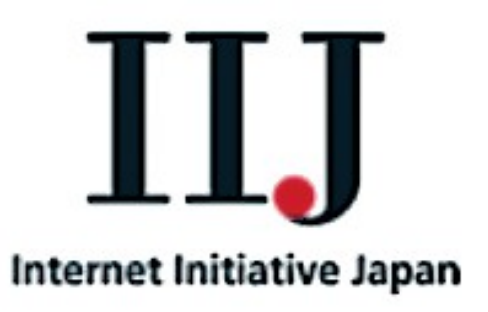

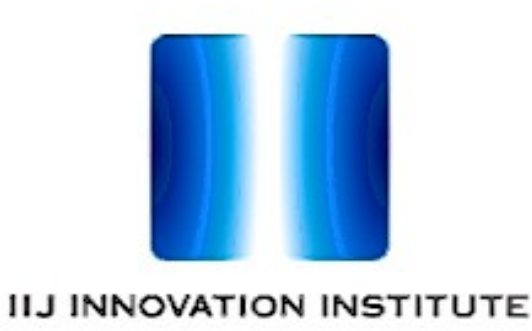

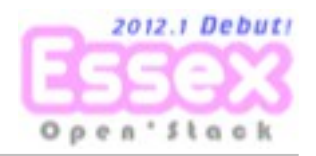

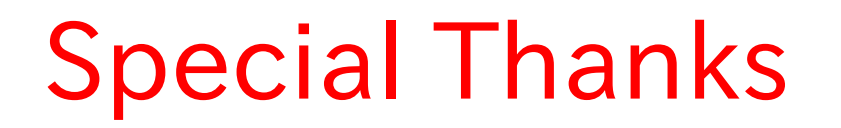

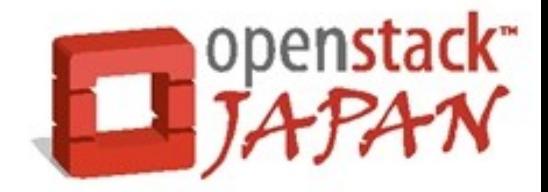

#### ご清聴ありがとうございました m(\_\_)m

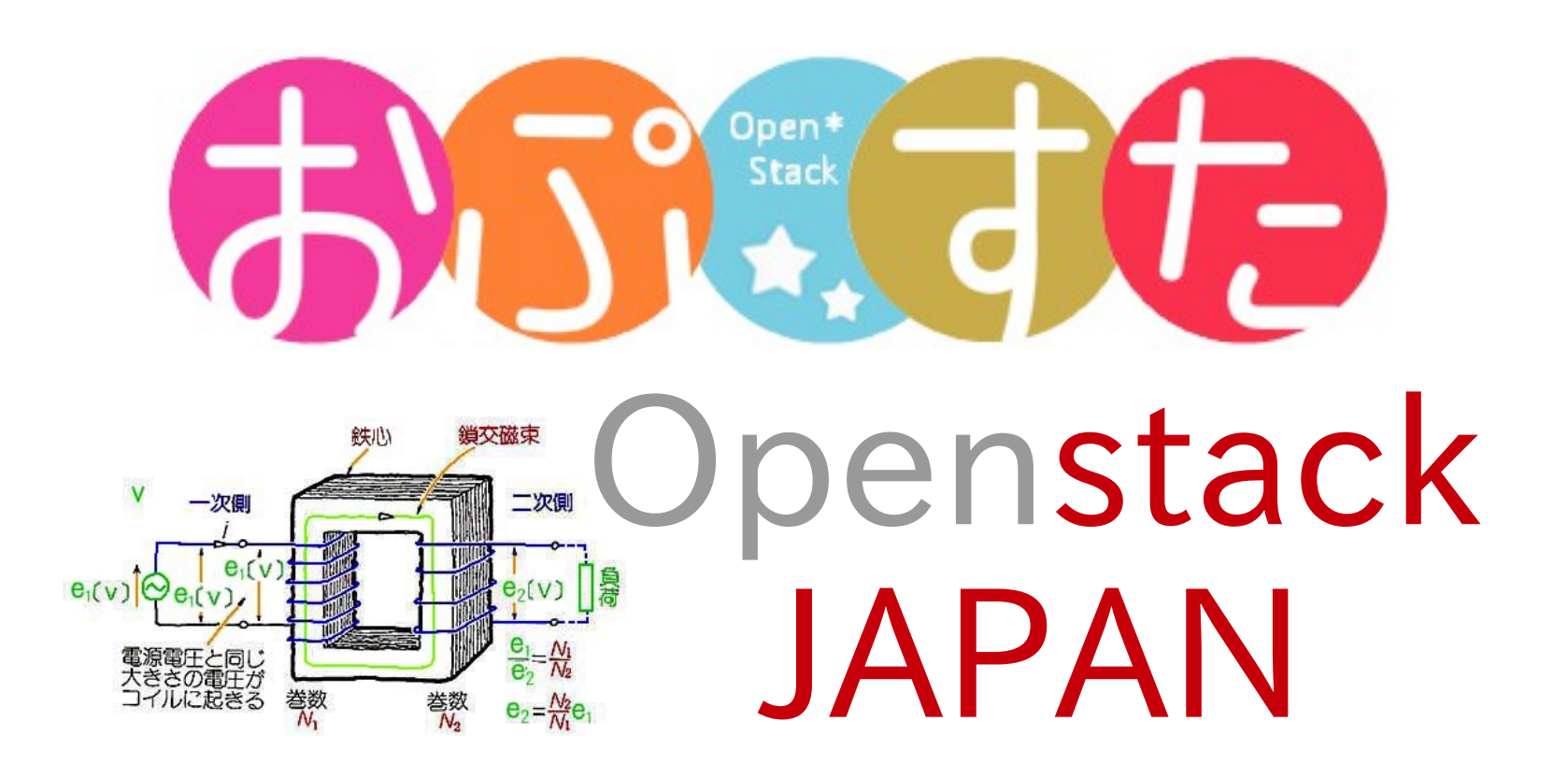